# **Orientações para registro do recesso de final de ano dos servidores participantes do Programa de Gestão -PGD**

Tendo em vista a Portaria SRT/MGI/ Nº 5.503, DE 20 DE SETEMBRO DE 2023, que traz orientações acerca do recesso para comemoração das festas de final de ano, a comissão do programa de gestão informa:

Os servidores que usufruírem deste recesso, que compreenderá os períodos de 26 a 29 de dezembro de 2023 (Natal) e de 02 a 05 de janeiro de 2024 (Ano Novo), deverão registrar no sistema do PGD, utilizando a atividade de ocorrência correspondente.

As horas usufruídas devem ser compensadas no período de 02 de outubro de 2023 a 31 de maio de 2024, limitada a 2 (duas) horas diárias da jornada de trabalho. Para a compensação, também há uma atividade de ocorrência específica no sistema.

- É obrigatório que o servidor faça a solicitação do recesso no sistema SIGRH e que a solicitação seja homologada pela chefia **até o dia: 22/12/2023**. Caso tal registro não seja feito, o servidor não poderá se afastar no período do recesso e deverá continuar registrando suas atividades em seu plano de trabalho.
- O servidor que participar do recesso, e não realizar a compensação dentro do prazo estabelecido, terá a carga horária não compensada descontada da sua remuneração.

## **COMO CADASTRAR O PERÍODO DE RECESSO NO PLANO DE TRABALHO DE DEZEMBRO / JANEIRO NO PGD**

#### Exemplo:

Um servidor com carga horária de 8 horas diárias, sairá de recesso no período de 26 a 29 de dezembro. No sistema do Programa de Gestão ele deverá cadastrar a atividade, selecionando:

- Recesso para comemoração das festas de final de ano IV (pres: 8.0h/rem: 8.0h)
- Quantidade de repetições: 4 (ou seja, 4 dias)

O sistema calculará 8 horas por 4 dias = 32 horas de recesso

Na descrição o servidor poderá especificar: **Recesso de fim de ano conforme orientações contidas na Portaria SRT/MGI/ Nº 5.503, DE 20 DE SETEMBRO DE 2023.**

O servidor que for usufruir do recesso de 02 a 05 de janeiro, deverá proceder da mesma forma, fazendo o registro no plano de trabalho de janeiro.

# **COMO CADASTRAR A COMPENSAÇÃO DO PERÍODO DO RECESSO**

### **SERVIDOR**

- O servidor deverá abrir o plano de trabalho já com status em **EXECUCAÇÃO**, clicar em SOLICITAÇÕES e CADASTRAR ATIVIDADES.
- Ele deverá selecionar a opção de horas que irá compensar na semana, dentre as opções de atividades de ocorrência a seguir:

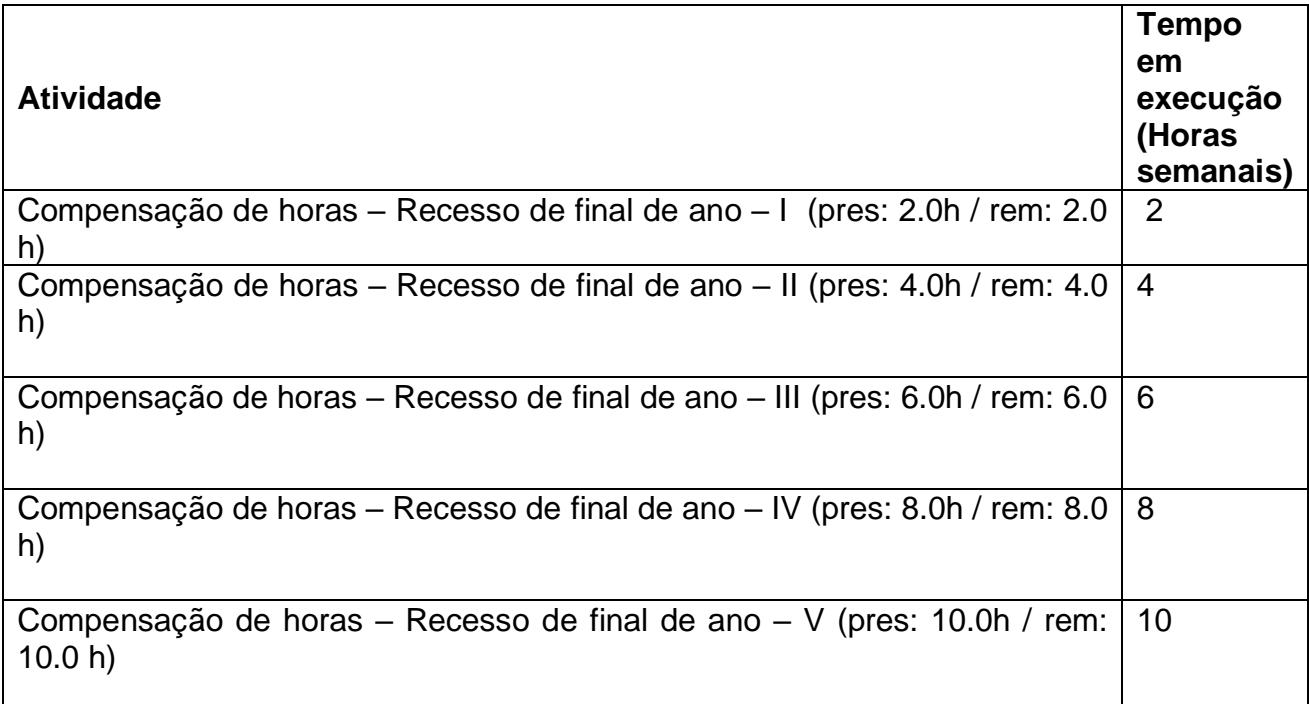

#### **Exemplo:**

Se o servidor for compensar duas horas diárias durante toda uma semana, então ele deverá selecionar a atividade: Compensação de horas – Recesso de final de ano – V (pres: 10.0h / rem: 10.0 h)

Após selecionar a atividade desejada, ele deverá selecionar a situação da atividade que deverá ser: **Programada.**

No campo "descrição" ele poderá especificar: **Compensação de recesso de fim de ano, conforme orientações contidas na Portaria SRT/MGI/ Nº 5.503, DE 20 DE SETEMBRO DE 2023.**

Em seguida, deverá enviar solicitação para a aprovação da chefia imediata.

## **CHEFIA IMEDIATA**

- No menu inicial da chefia imediata, em "solicitações pendentes" aparecerá a solicitação do servidor.
- A chefia deverá clicar no ícone "ver detalhes";
- Após alguns segundos a tela será atualizada e aparecerá um menu com a opção "Solicitações";
- A chefia então seleciona a opção em questão, e poderá acrescentar uma descrição se achar conveniente, em seguida deve clica em APROVAR.

**Obs:** Existe uma opção abaixo de descrição de "Ajustar automaticamente o prazo", esta opção deverá estar **DESMARCADA**, pois se a chefia habilitar esta opção o prazo do plano de trabalho do servidor será estendido para que ele cumpra esta atividade, o que não é o caso por se tratar de uma compensação.

### **SERVIDOR**

• Depois de aprovada, a atividade aparecerá no plano de trabalho do servidor e o mesmo deverá iniciar a execução da atividade. Ao concluí-la, é de suma importância que o servidor registre em **"Descrição da entrega"** o que foi desempenhado neste período para que a chefia possa fazer a devida avalição.

Quando o plano de trabalho for encerrado, é possível observar que o tempo despendido será maior do que o tempo total do plano.

Por fim, informamos que dúvidas acerca do Programa de Gestão podem ser encaminhadas para o e-mail [programadegestao@ufma.br](mailto:programadegestao@ufma.br)

> **Atenciosamente. Comissão do Programa de Gestão – PGD Universidade Federal do Maranhão - UFMA**